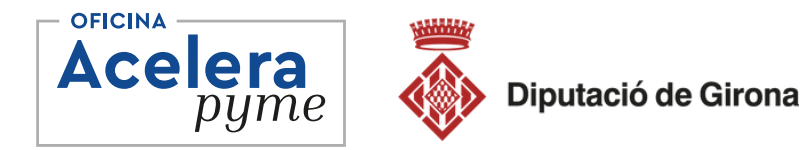

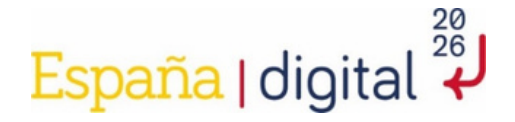

### **Apreneu a dissenyar i editar el vostre propi web**

**27 de març de 2024 - En línia Nivell: Iniciació Lorena Rodríguez**

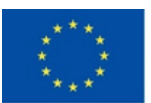

**Financiado por** la Unión Europea NextGenerationEU

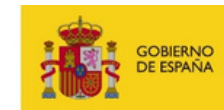

**DE TRANSFORMACIÓN DIGITAL** 

SECRETARÍA DE ESTADO<br>DE DIGITALIZACIÓN<br>E INTEUGENCIA ARTIFICIAL

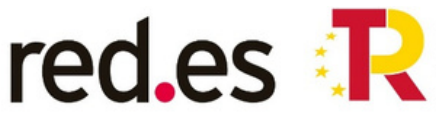

Pian de<br>Recuperación,<br>Transformación

### **Què podem fer amb WordPress?**

### **INTRODUCCIÓ**

WordPress és una eina que simplifica la creació i gestió de llocs web, oferint una plataforma accessible per a persones sense coneixements tècnics avançats, però prou potent per a llocs complexos.

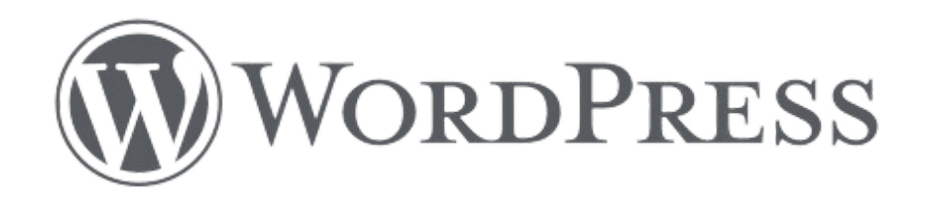

### **GLOSSARI GENERAL**

**Còpia de seguretat:** Còpia de la web i la base de dades. Important per canvis/caigudes del sistema.

**Domini:** La nostra adreça a internet. .com/.es/.cat i altres extensions.

**WordPress:** sistema de gestió de continguts (CMS) que ens permet crear webs.

**Allotjament / Hosting:** Fa referència als serveis proposats pel servidor. On emmagatzemar la web i també el correu electrònic.

**Themes/Temes/Plantilles:** és el disseny que defineix el teu lloc web de WordPress. Les plantilles venen dins d'un tema. És a dir, si has triat un tema de WordPress, és molt probable que aquest inclogui plantilles.

### **GLOSSARI GENERAL**

**Actualitzacions:** Les actualitzacions inclouen millores de funcions que et poden resultar realment útils a l'hora d'administrar el teu lloc web.

**SEO i SEM:** Search Engine Optimization, Search Engine Marketing.

**Caché:** manera de desar i recuperar ràpidament les dades utilitzades amb freqüència.

**SSL:** EL SSL proporciona un canal segur entre dues ordinadors o dispositius que operen a través d'Internet o d'una xarxa interna. httpS

**Widgets i Plugins:** els widgets són elements visuals on podem mostrar algun contingut. En canvi, els plugins són codis que afegeixen noves funcions a la web.

**Slider:** Un slider és un recurs que s'utilitza sovint a les pàgines web per mostrar elements gràfics com imatges o vídeos acompanyats de text i botons CTA (Call To Action). Aquest va mostrant cada element durant uns pocs segons, amb un efecte de "lliscament" entre una imatge i una altra.

**Pop Up:** Els pop-ups són finestres emergents que apareixen en un lloc web de manera inesperada. Són missatges que ens arriben amb la intenció de cridar l'atenció de l'usuari.

### **GLOSSARI GENERAL**

**Feed:** Un feed és un grup de contingut pel qual pots navegar. El contingut apareix en blocs semblants que es repeteixen un darrere l'altre. Ex: mostrar el feed d'Instagram (que aparegui la nostra graella d'Instagram).

### **ACCÉS PRINCIPAL**

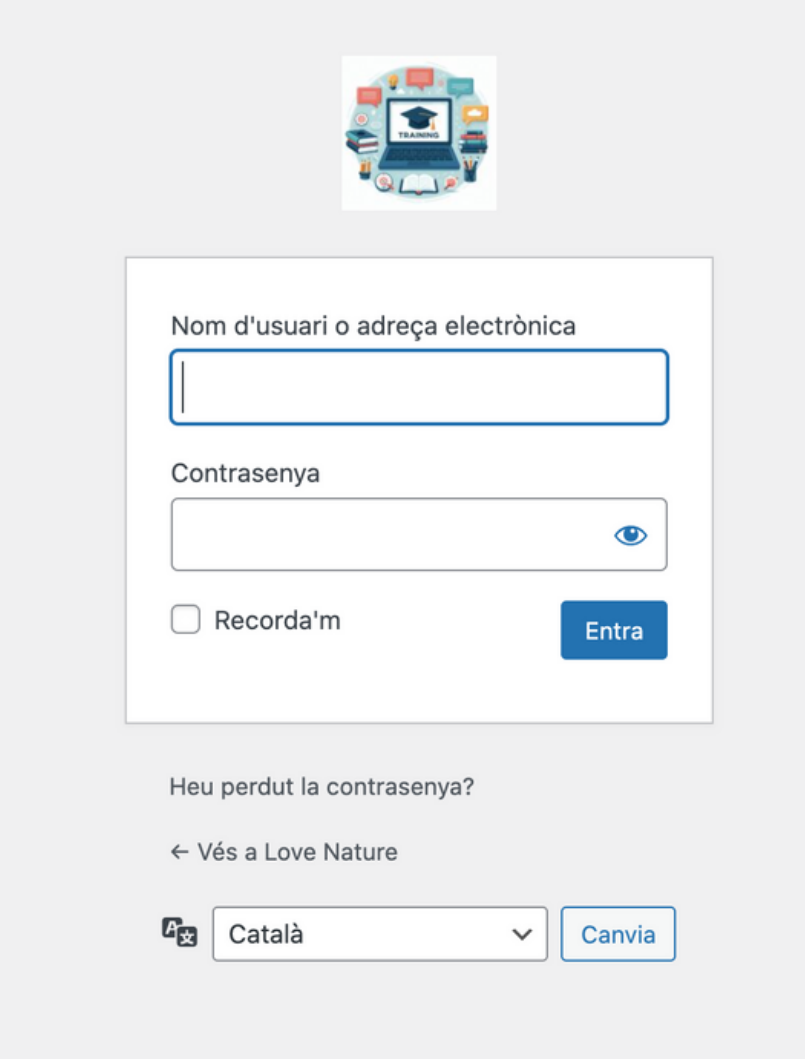

### **TAULELL**

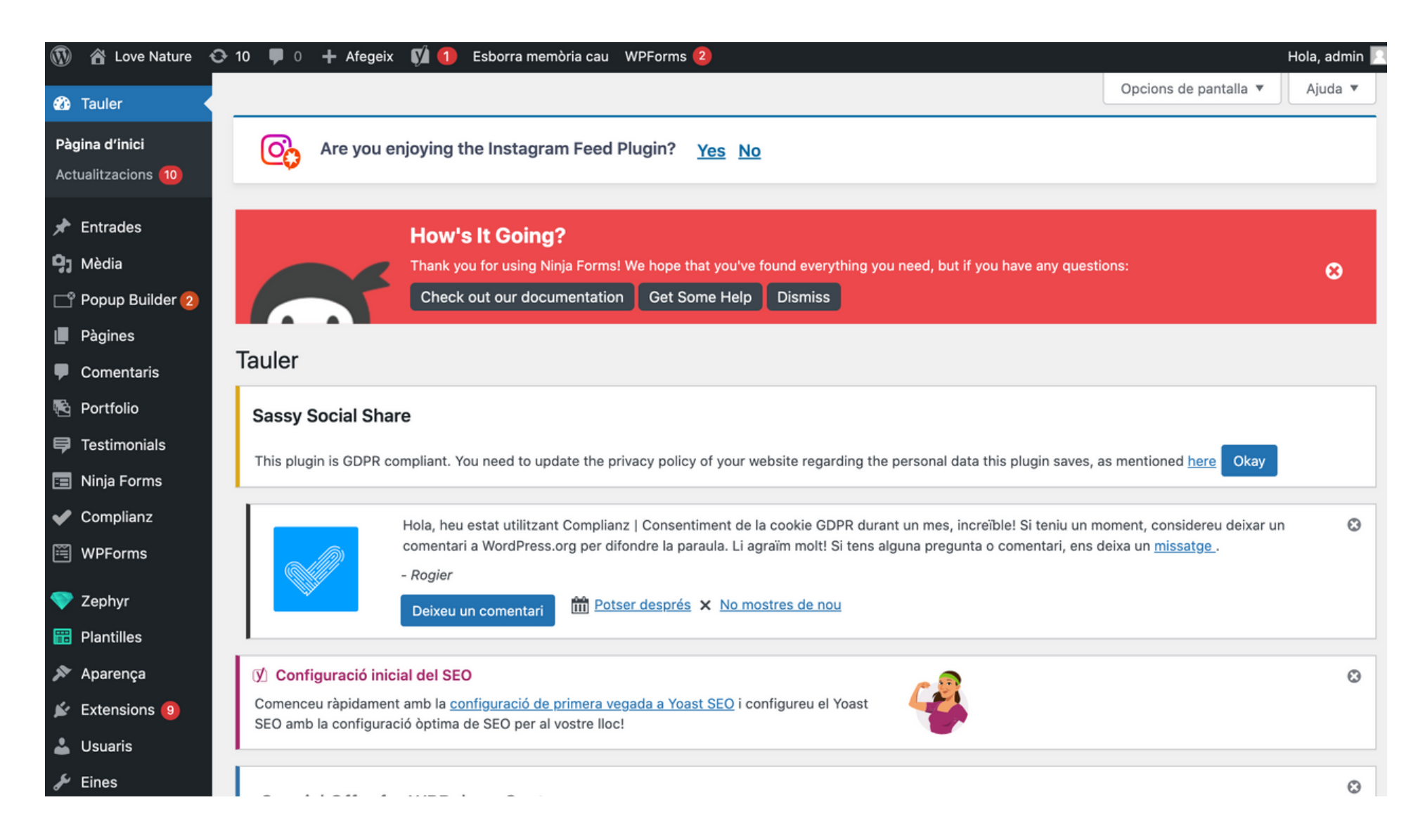

### **OBSERVACIONS**

### **www.domini.com/wp-admin.**

(Intentar canviar l'accés que no sigui sempre wp-admin, és un caramel pels hackers, podem posar /gestió /administració /accés alguna paraula que no sigui la genèrica de WordPress)

**MeetUps** (trobades de professionals que utilitzen Wordpress per zones geogràfiques)

**Actualitzacions** tant de versió, com d'extensions/ plugins, com de themes/plantilles.

### **THEMES/TEMES/PLANTILLES**

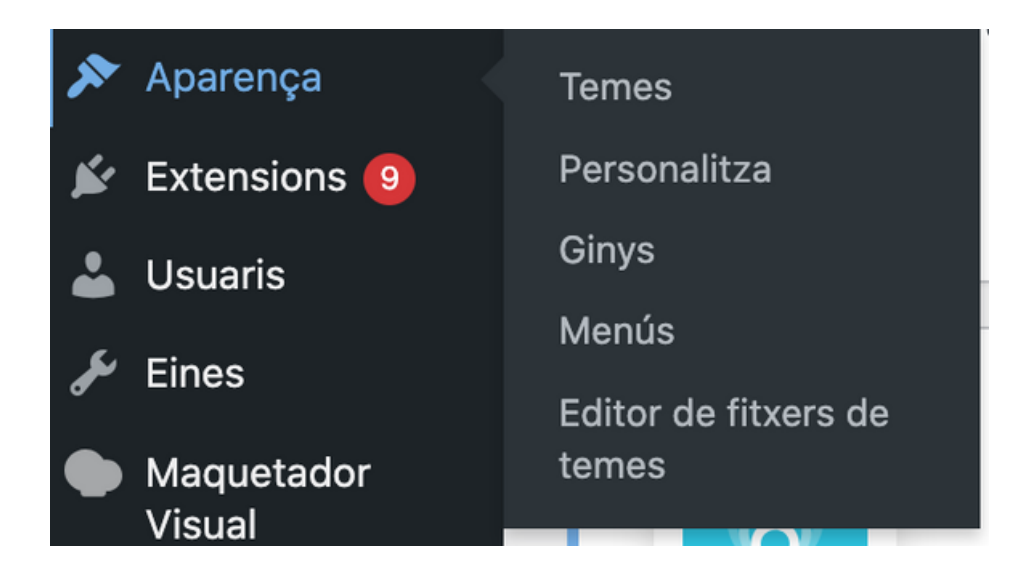

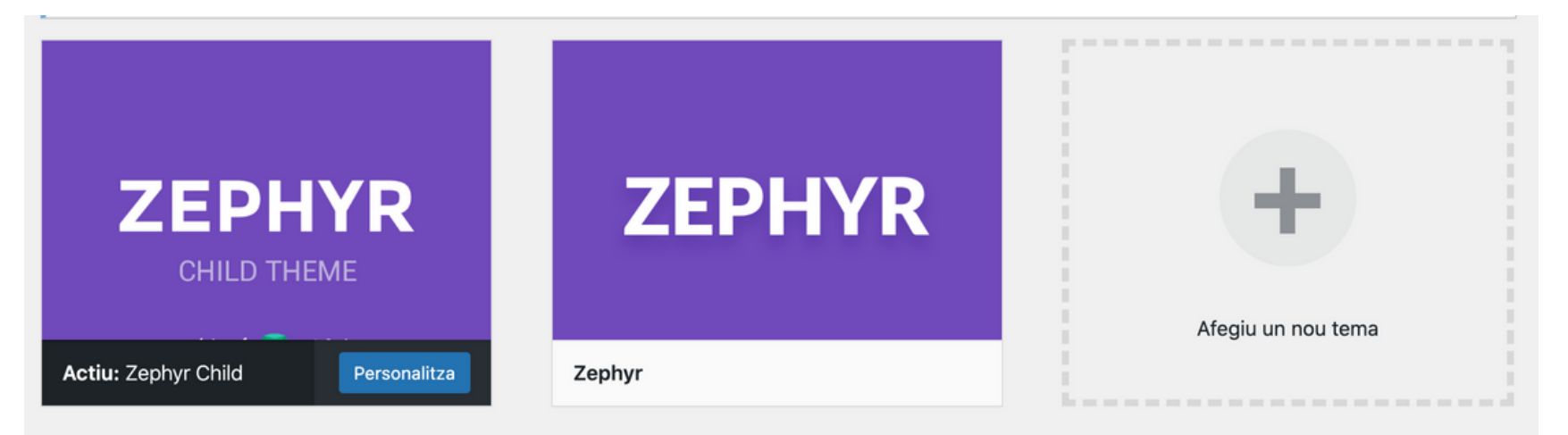

### **THEMES/TEMES/PLANTILLES**

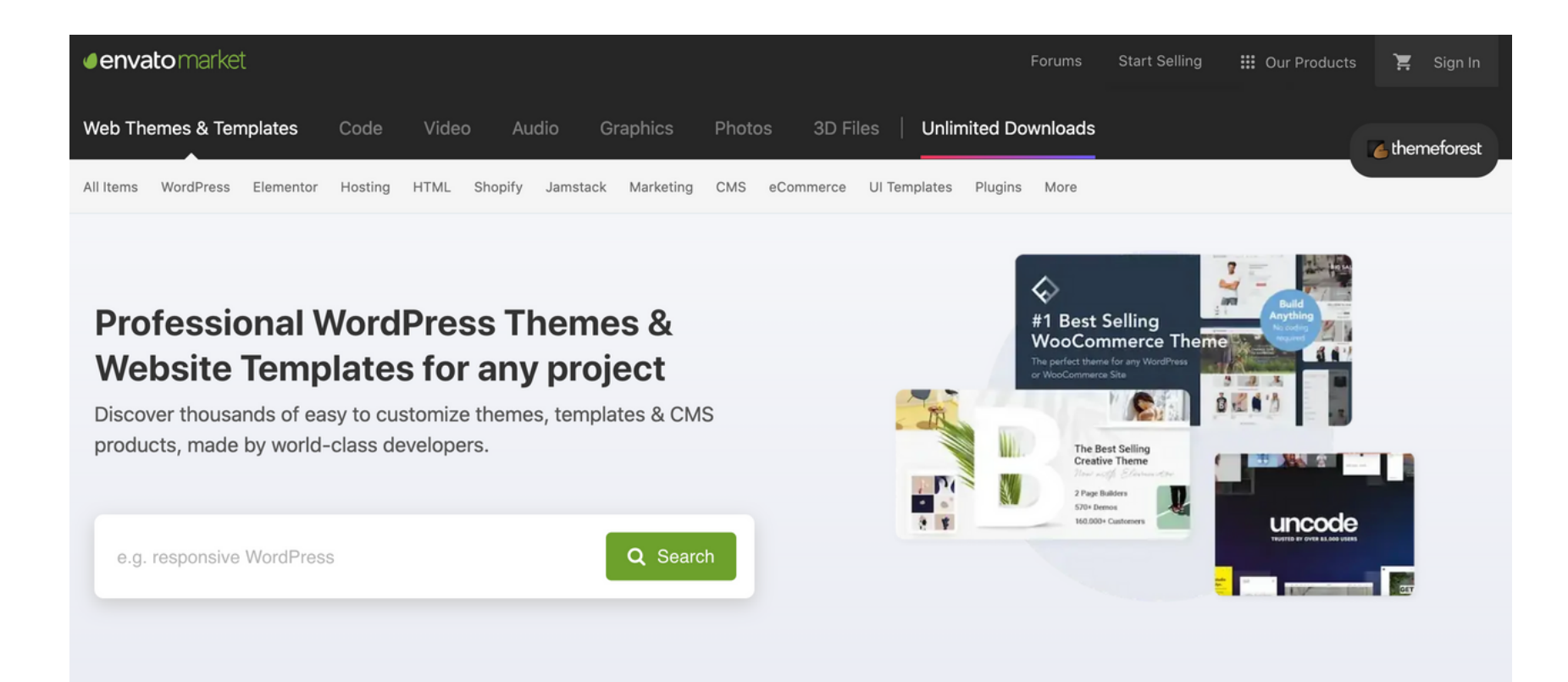

#### Accés a [Themeforest](http://www.themeforest.net/)

### **1)INTRODUCCIÓ I CONFIGURACIÓ BÀSICA**

- Presentació de WordPress com a sistema de gestió de continguts
- Beneficis i avantatges de l'ús de WordPress
- Descàrrega i instal·lació de WordPress

### **Configuració Inicial de WordPress**

- Configuració dels ajustaments generals
- Creació d'usuaris i rols
- Configuració de permisos i seguretat bàsica

### **2)EXPLORACIÓ DEL PANELL DE CONTROL**

- Visió general de les diferents seccions del panell de control
- Comprendre l'estructura de la interfície d'usuari.
- Personalització de l'entorn de treball

### **Configuració Avançada del Panell de Control**

- Utilització de widgets
- Organització i personalització del dashboard
- Ús de les eines de cerca i filtres

### **3)CREACIÓ I EDICIÓ D'ENTRADES**

**Diferència entre entrada i pàgina**. Una Entrada és un contingut més "volàtil" pot ser un post al blog, una notícia, un esdeveniment. Una pàgina és una secció en concret que pot formar part del nostre menú web.

- Creació d'Entrades
- Utilització de l'editor de text
- Afegir imatges, vídeos i altres mitjans
- Programació i publicació d'entrades
- Edició i Format de Contingut
- Revisió i edició d'entrades existents
- Ús d'etiquetes, categories i elements relacionats.

## **Pràctica: Anem a crear i editar una entrada**

### **4)CONFIGURACIÓ DEL MENÚ DE NAVEGACIÓ**

### **Creació de Menús**

- Configuració i personalització de menús de navegació
- Organització jeràrquica i estructura del menú
- Vinculació de pàgines, categories i enllaços personalitzats

### **Opcions Avançades de Menú**

- Ús de widgets de menú
- Configuració de menús desplegables
- Integració de menús en diferents àrees del lloc web $\bullet$

## **Pràctica: Anem a crear i editar un menú**

### **5)CREAR I EDITAR PÀGINES**

- Creació de pàgines d'inici, contacte i altres continguts estàtics
- Ús d'imatges i elements multimèdia a les pàgines

#### **Edició i Actualització de Pàgines**

- Revisió i edició del contingut de les pàgines
- Gestió de revisions i versions anteriors
- Integració de pàgines a través del menú de navegació

# **Pràctica: Anem a crear i editar una pàgina**

### **6)TROBAR, INSTAL·LAR I PERSONALITZAR TEMES**

- Cerca i selecció de temes des de la biblioteca oficial de WordPress
- També conèixer les possibilitats de Themeforest i comprar temes de pagament

### **Instal·lació i Personalització de Temes**

- Pas a pas per a la instal·lació i activació d'un tema
- Personalització de la interfície, colors i fonts
- Integració de widgets i elements $\bullet$

**Pràctica: Explorem a ThemeForest nous temes**

### **7)PLUGINS DESTACATS**

- **WooCommerce:** plugin per convertir la web en botiga, extensió popular per crear botigues en línia.
- **Yoast SEO:** plugin bàsic pel SEO
- **Wordfence:** plugin de seguretat
- **WPForms o NinjaForms:** plugin per crear formularis a la nostra web
- **LiteSpeed Cache:** plugin per millorar la caché de la nostra web

### **7)PLUGINS DESTACATS**

- **Sumo o Pop Up Maker:** Plugins per crear popups a la pàgina web. Ull! Alguns són Freemium.
- **Easy Social Share Buttons:** Plugin per incloure les icones de les xarxes socials
- **Smash Balloon Social Photo Feed:** Plugin per integrar el feed d'Instagram.
- **MetaSlider:** Plugin per a la creació d'sliders
- **EWWW Image Optimizer:** Plugin per optimitzar les imatges una vegada es publiquen a la web i evitar que la navegació no sigui fluïda.
- **ComplianZ:** Plugin per a la gestió dels diferents textos legals i cookies.

**Pràctica: Instal·lem un plugin. Quins plugins tenim instal·lats?**

### **8)VINCULAR UN DOMINI**

- Configuració de Dominis en WordPress
- Registre de dominis i gestió de DNS
- Vinculació d'un domini a un lloc web de WordPress

#### **Assegurar la Connexió Segura (SSL)**

- Implementació d'un certificat SSL per a la seguretat de la web
- Configuració de l'ús obligatori de HTTPS
- Proves i verificació de la connexió segura

### ARA DISPOSEM DE NOCIONS BÀSIQUES, **COMENCEM A CREAR!**

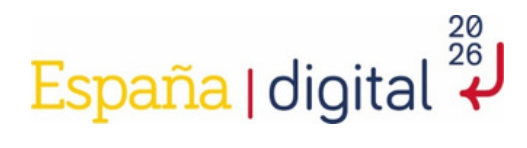

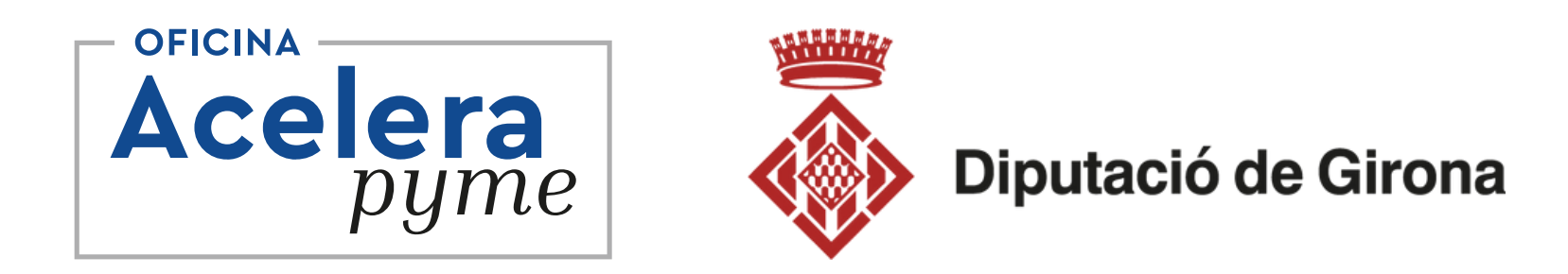

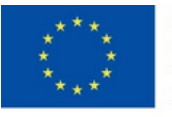

**Financiado por** la Unión Europea NextGenerationEU

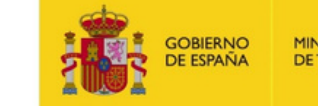

**MINISTERIO DE TRANSFORMACIÓN DIGITAL**  SECRETARÍA DE ESTADO<br>DE DIGITALIZACIÓN<br>E INTELIGENCIA ARTIFICIAL

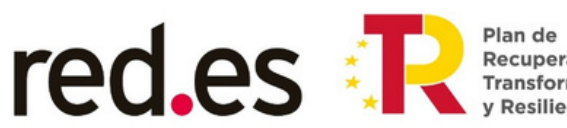

Plan de<br>Recuperación,<br>Transformación